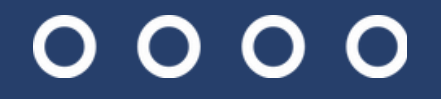

# **¡BIENVENIDOS!**

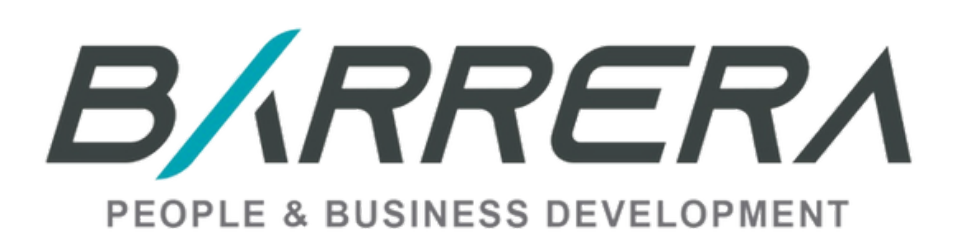

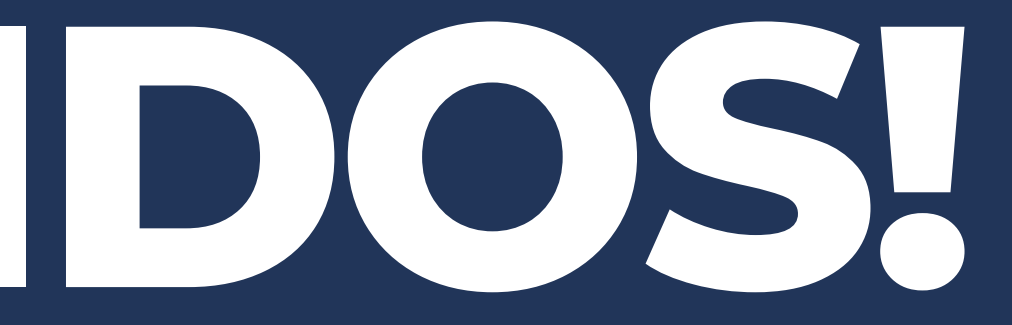

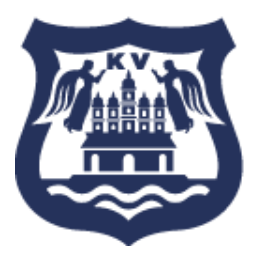

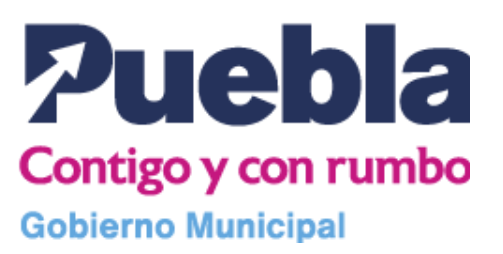

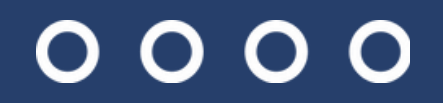

## **HERRAMIENTAS PARA LA TOMA DE DECISIONES**

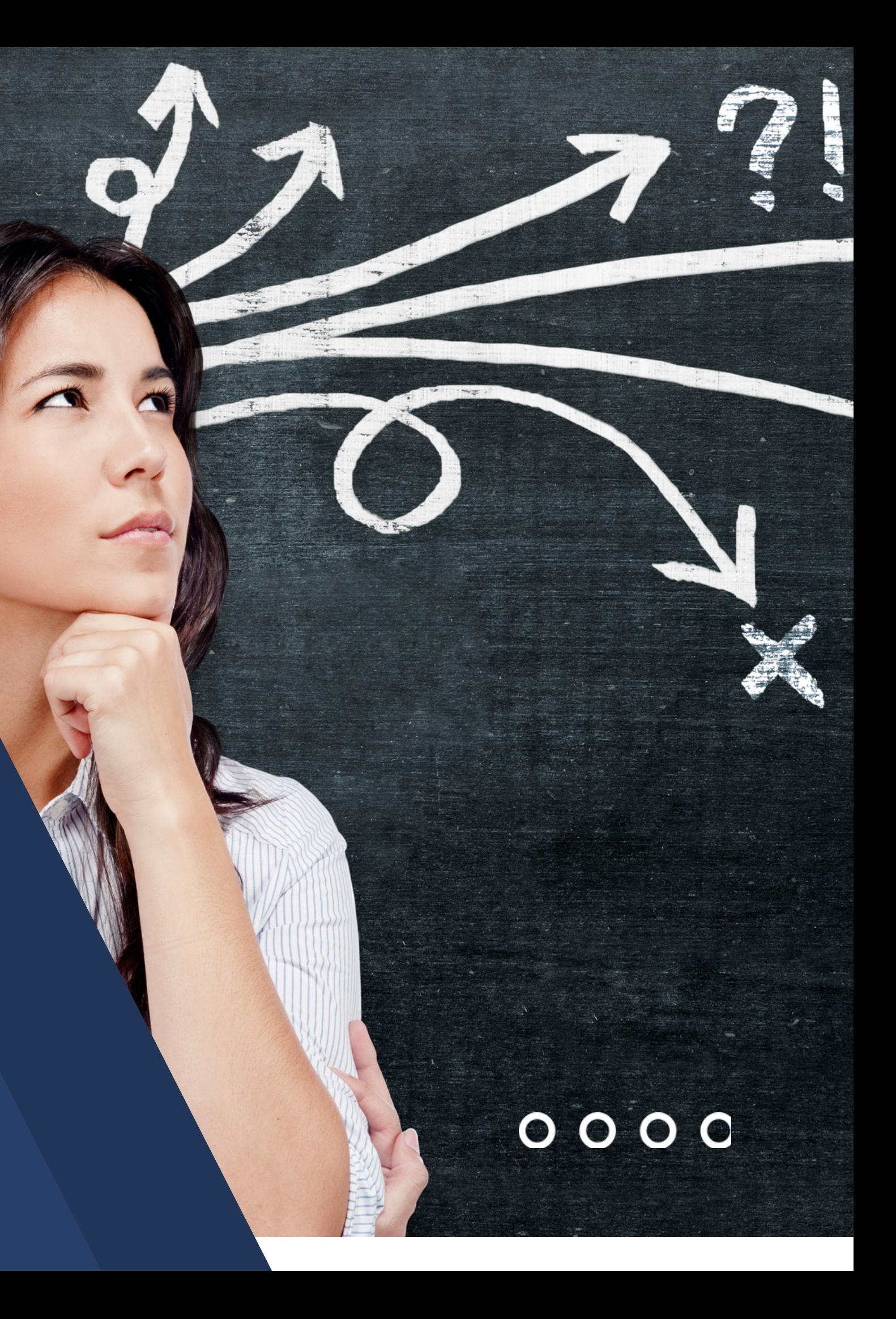

#### **HERRAMIENTAS PARA TOMA DE DECISIONES**

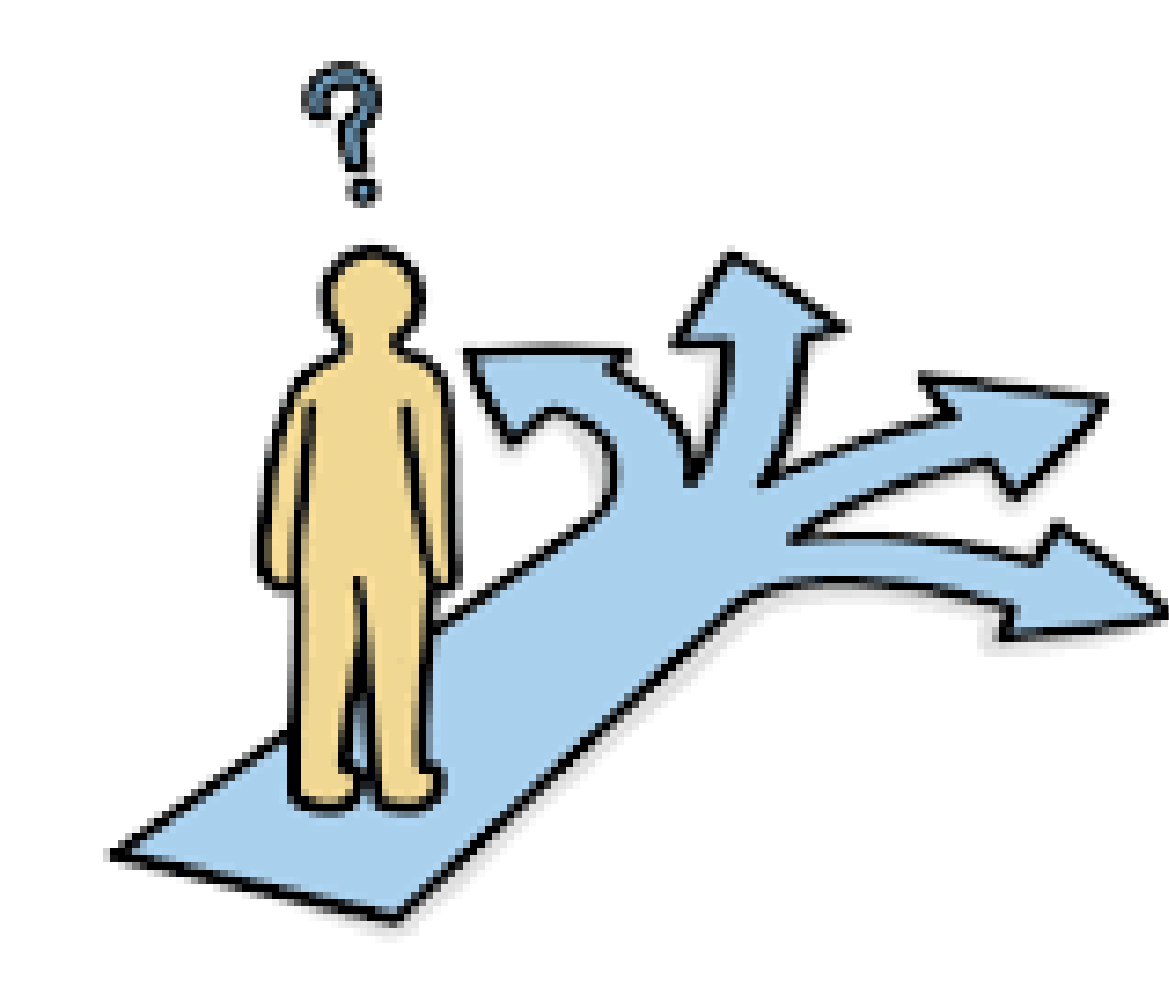

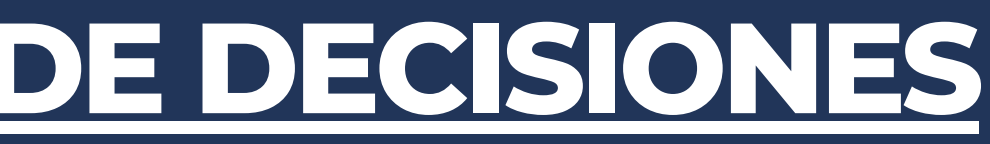

## **ÁRBOLES DE DECISIÓN**

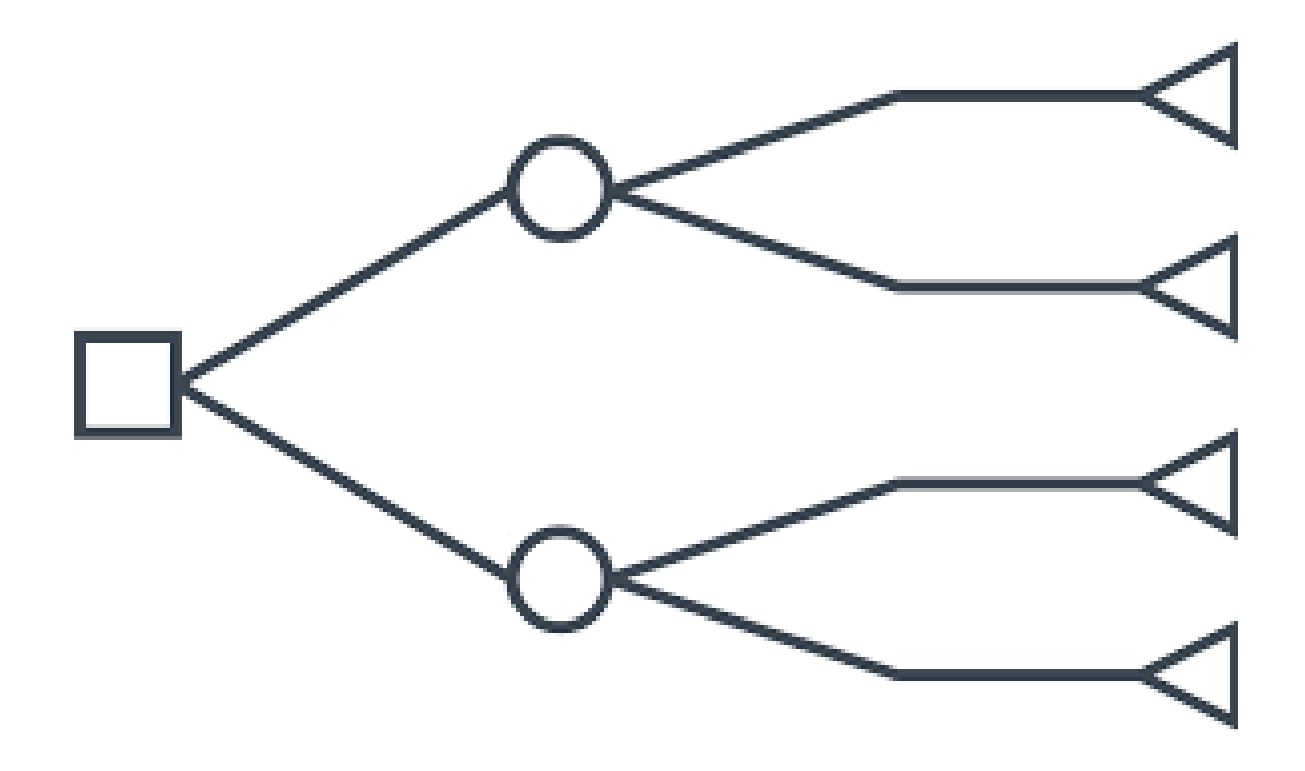

#### Introducción a los

#### Árboles de Decisión

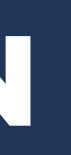

## **ÁRBOLES DE DECISIÓN**

- Un árbol de decisión es una forma gráfica y anallítica de representar todos los eventos (sucesos) que pueden surgir a partir de una decisión asumida en cierto momento .
- Nos ayudan a tomar la decisión más acertada desde un punto de vista probabilístico, ante un abanico de posibles decisiones.
- Permitir desplegar visulamente un problema y organizar el trabajo de cálculos que deben realizarse

Nodo de decisión: Indica que una decisión necesita tomarse en ese punto del proceso. Esta representado por un cuadrado.

Nodo de probabilidad: Indica que en ese punto del proceso ocurre un evento aleatorio. Esta representado por un circulo.

Rama: Nos muestra los distintos caminos que se pueden emprender cuando tomamos una decisión o bien ocurre algún evento aleatorio

#### Terminología

### **ÁRBOLES DE DECISIÓN**

#### **Gráficamente:**

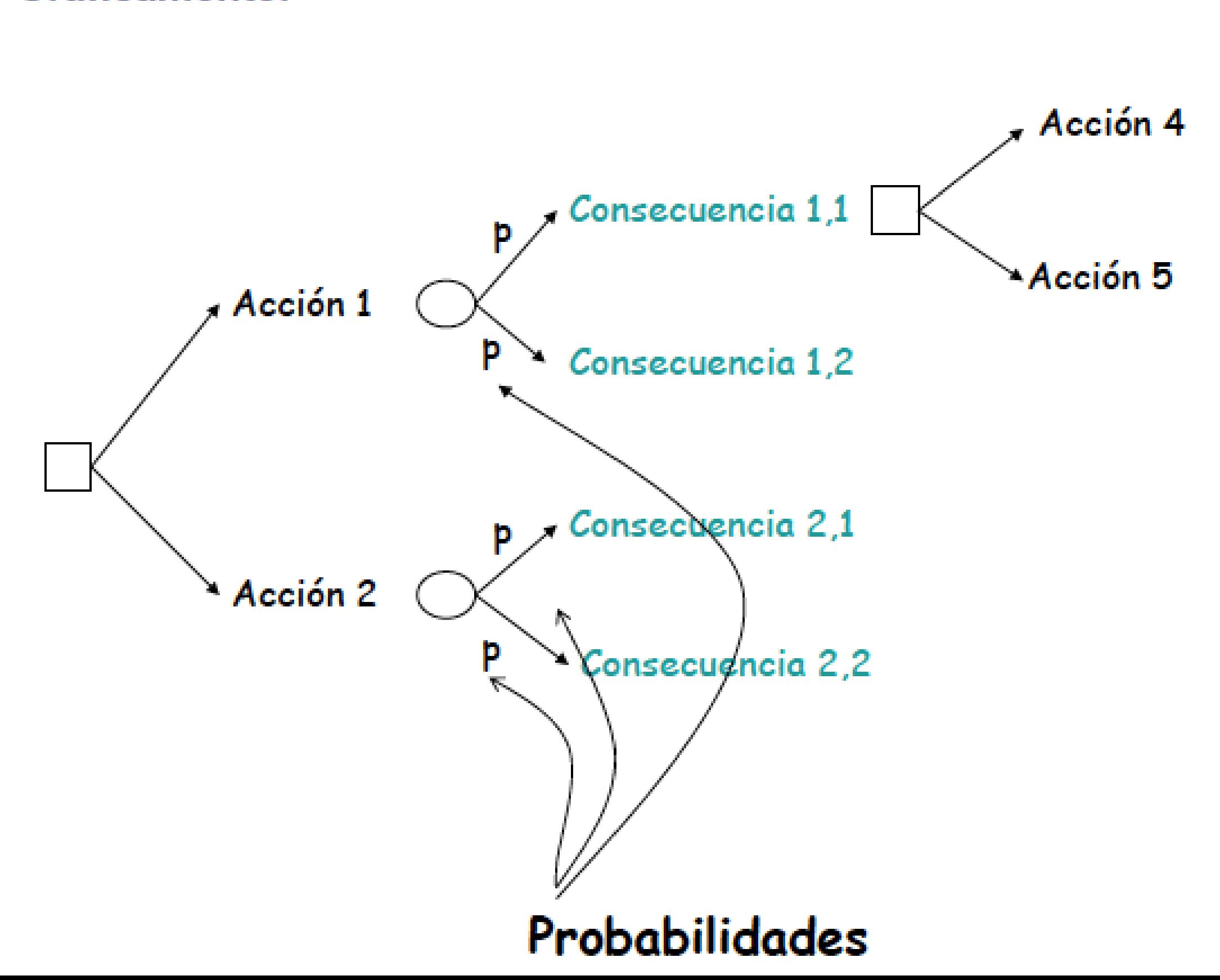

- Definir el problema.
- Dibujar el árbol de decisión.
- Asignar probabilidades a los eventos aleatorios.
- Estimar los resultados para cada combinación posible de alternativas
- Resolver el problema obteniendo como solución la ruta que proporcione la política óptima.

#### Pasos para el Análisis del Árbol de Decisión

## Ejemplo: Conceder un préstamo **Devolución** Conceder Préstamo No devolución No pasa nada No Conceder Cierre de cuenta Ahora quedaría asignar las probabilidades para cada usuario concreto.

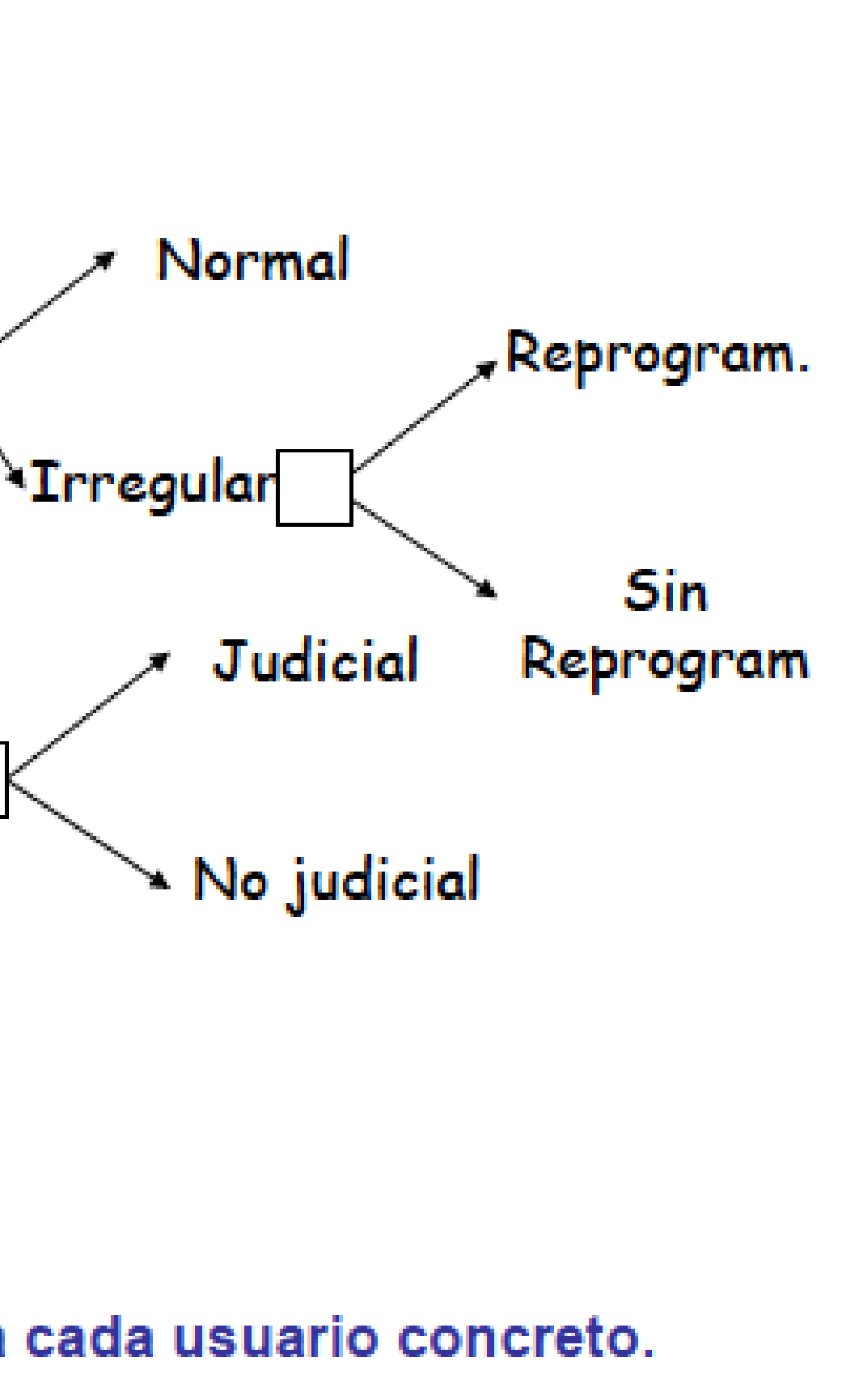

#### Ejemplo

Una compañia de seguros nos ofrece una indemnización por accidente de \$210,000. Si no aceptamos la oferta y decidimos ir a juicio podemos obtener \$185,000. \$415,000 o \$580,000 dependiendo de las alegaciones que el juez considere aceptables. si perdemos el juicio, debemos pagar las costas que ascienden a \$30,000.

Sabiendo que el 70% de los juicios se gana, y de éstos en el 50% se obtiene la menos indemnización, en el 30% la intermedia y en el 20% la más alta, determinar la decisión más acertada

#### El árbol de decisión asociado será:

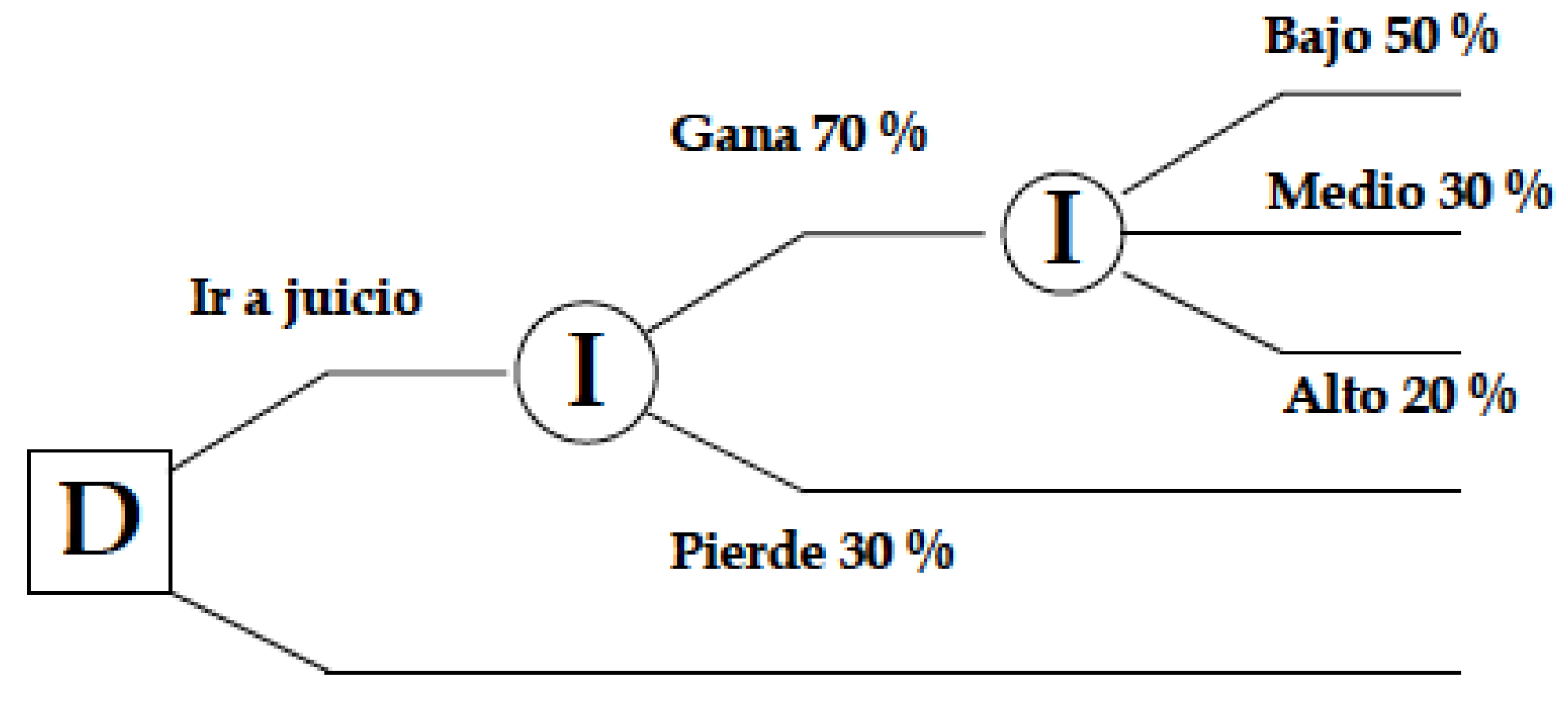

#### Arreglo extrajudicial

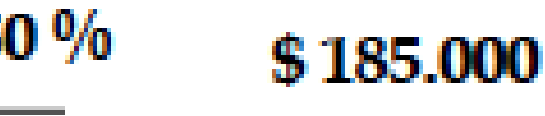

- \$415.000
- \$580.000
- 
- $-$  \$ 30.000
- \$210.000

Política óptima:

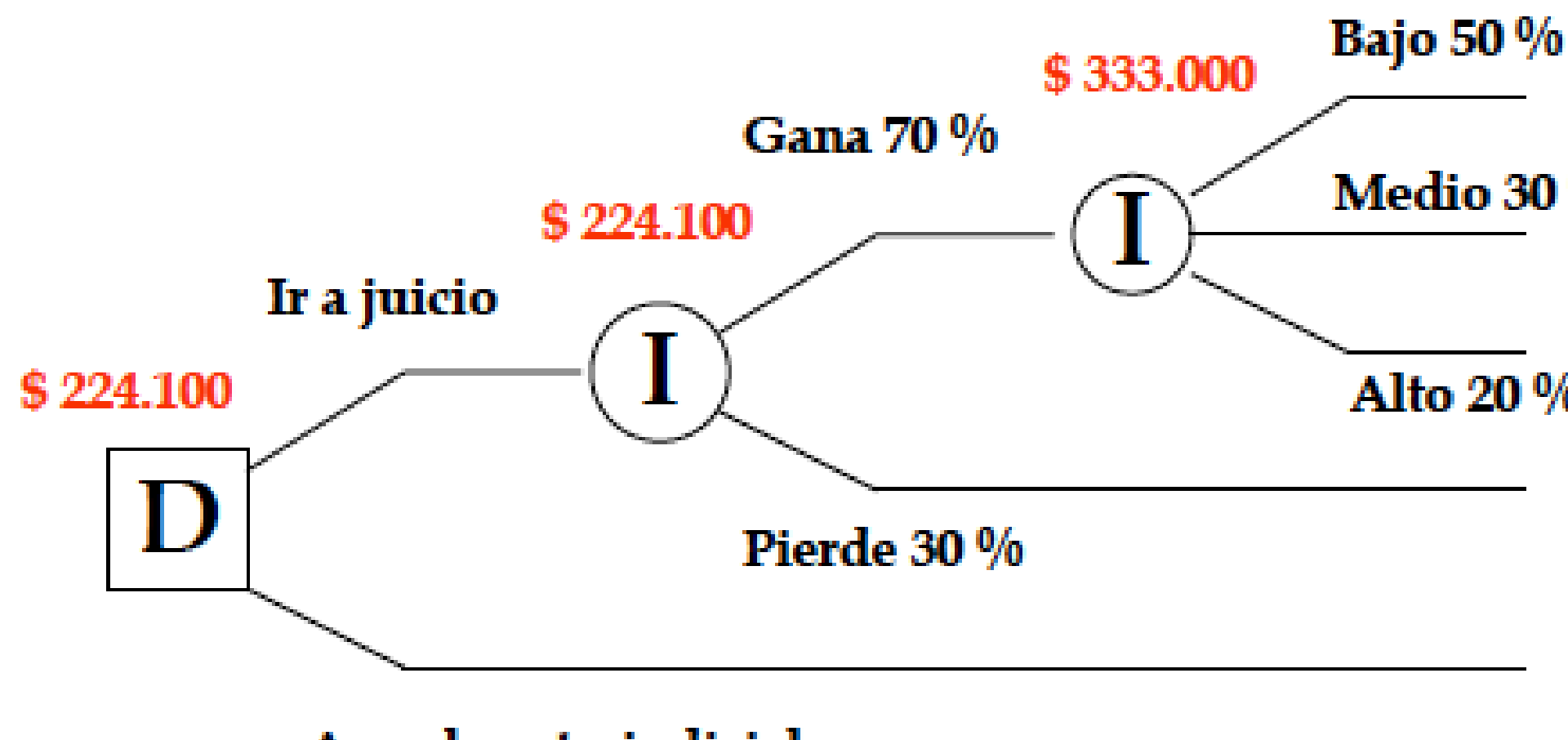

Arreglo extrajudicial

La decisión está difícil: Sobre el papel la decisión adecuada es ir a juicio.

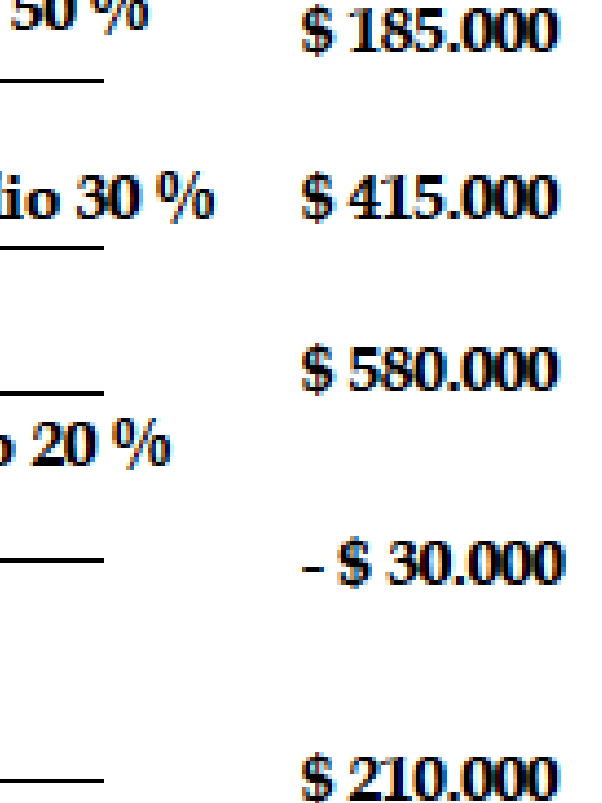

#### Bibliografía:

Loyola González, O. (2012). Inducción de Arboles de Decisión. Ed. Eae (Editorial Academia Española).

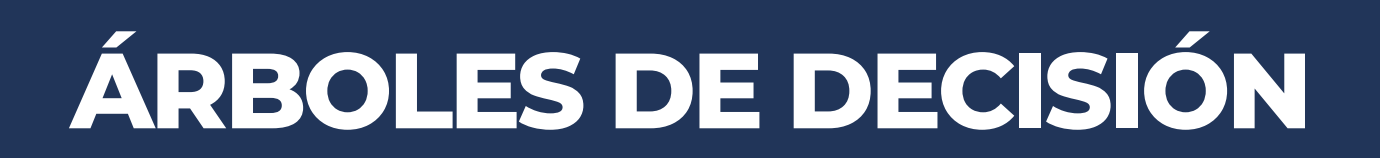

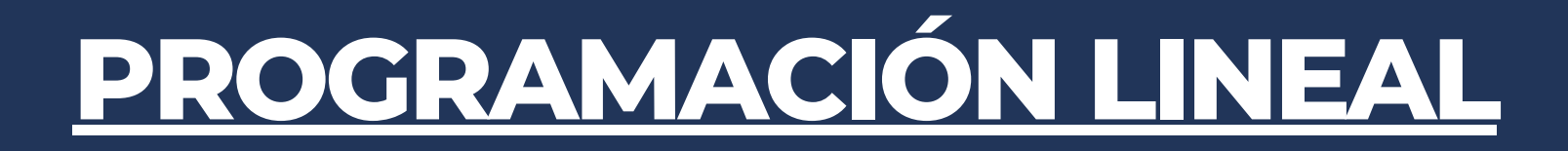

**PERSONAL** 

# PROGRAMANION LINEAL

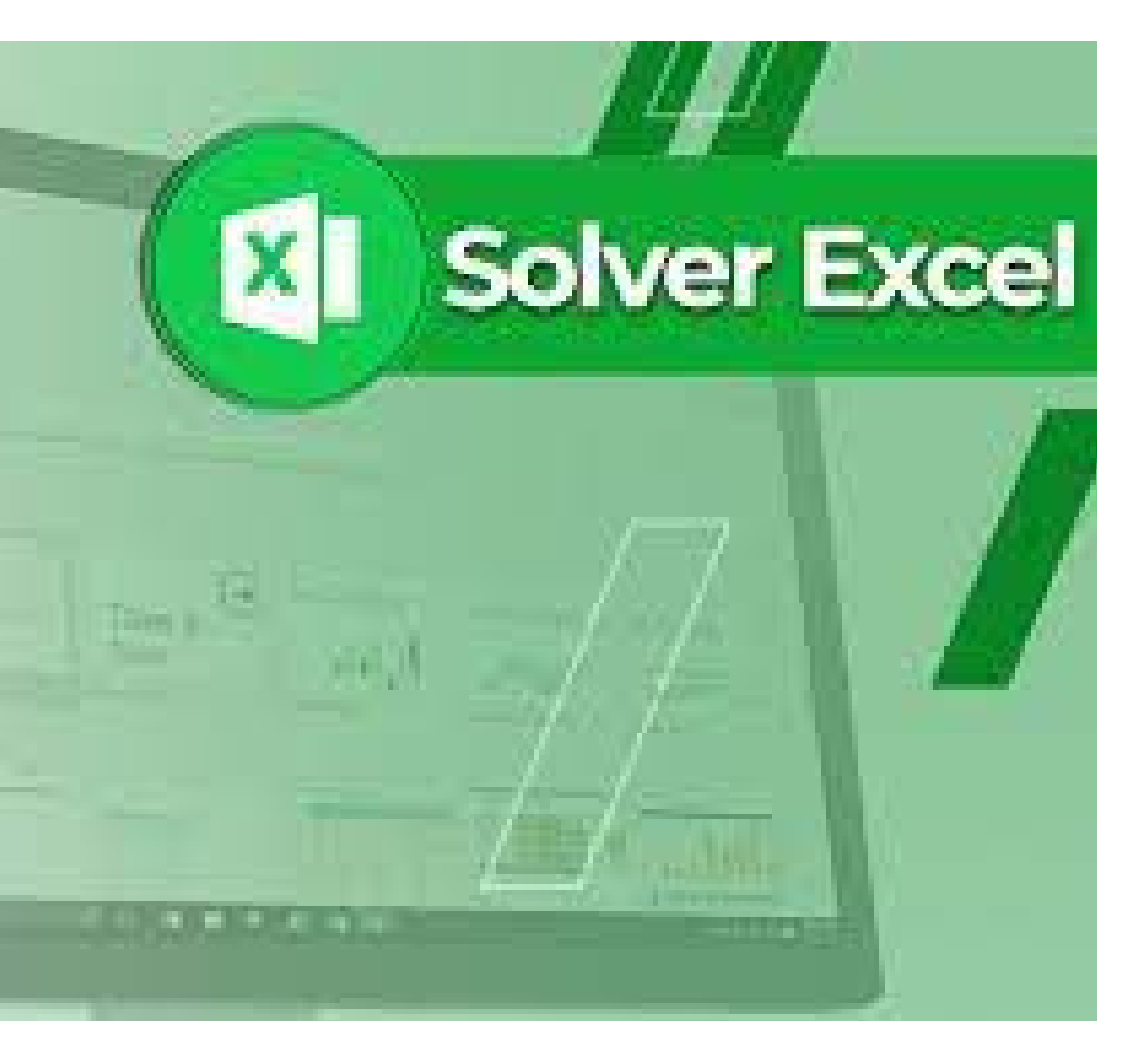

La programación líneal y la programación líneal entera (cuando las variables del problema sean números enteros) constituyen actualmente el eje y fundamento de otras muchas técnicas de Investigación Operativa. Ambas técnicas sirven de soporte en la toma de decisiones en muchas áreas del conocimiento humano. Por ello, un conocimiento inmediato de la manera de resolver programas lineales y lineales enteros proporciona a la persona responsable de tomar decisiones un arma poderosa para ser usada en un ambiente de incertidumbre. La resolución efectiva de este tipo de programas puede llevarse a cabo con ayuda de la hoja de cálculo Excel o bien a tráves de programas especializados como Lindo. El conocimiento de problemas lineales notables sirve para el diseño de la resolución de nuevos problemas sin plantear.

La utilidad informática Excel ha despertado un gran interés desde el punto de vista docente para la enseñanza de las técnicas cuantitativas, de tal forma que son numerosas las referencias actualizadas de libros de Estadística e Investigación Operativa, que explican estas materias con el uso de hoja de cálculo. Además, Excel se ha convertido en una herramienta habitual en la Gestión de Empresas , logrando resolver con acierto numerosos problemas de la empresa concernientes con temas muy diversos como son: Matemáticas, Estadística, Investigación Operativa, Contabilidad, Toma de decisiones, Inversión, Financiación, Producción, Marketing,... entre otros. Se hace preciso pues conocer esta herramienta informática integradora.

En la actualidad, no sólo los programas especializados como el LINDO permiten resolver los problemas de PL. nTambién las hojas de cálculo como EXCEL ofrecen esta posibilidad mediante la macro Solver. EXCEL es capaz de resolver en cuestión de segundos problemas de hasta presentación, estudio de "escenarios", etc. Si se requiere de una capacidad aún mayor, es posible recurris a los creadores de la macro (www. frontsys.com) para obtener una versión más potente de la misma.

Nada mejor que ver un ejemplo para ilustrar cómo funciona este programa:

Ejemplo: Una fábrica de vasos utiliza en el proceso de producción una máquina con 60 horas de disponibilidad por semana. Los vasos producidos durante una semana se van almacenando hasta el final de la misma, momento en que son enviados a las casas de distribución. La máquina necesita 6 horas para producir 100 cajas de Z, y 5 horas para producir 100 cajas de V. Cada caja de Z requiere de 100 cc (centímetros cúbicos) para su almacenamiento, mientras que cada caja de V necesita 200 cc. Los almacenes tienen una capacidad máxima de 150,000 cc. el beneficio por cada caja de Z producida es de 5 E y 4.5 E el de cada caja de V. El departamento de marketing estima que es posible vender tantos V como sean producidos, pero solo un máximo de 800 cajas de Z por semana. Determina la producción semanal que maximiza los beneficios de la empresa

#### **ETAPA 1:**

Llamando  $X = \n\text{``n}^{\text{o}}$  cajas de Z producidas", e  $Y = \n\text{``n}^{\text{o}}$  cajas de V producidas", el planteamiento será:

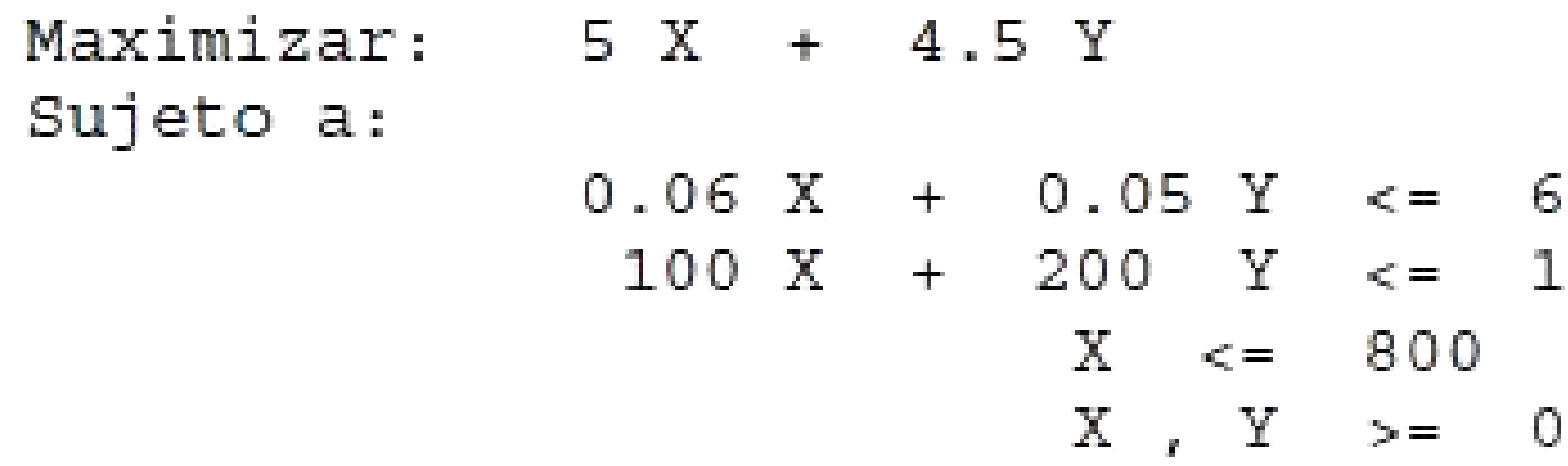

#### **ETAPA 2:**

El siguiente paso es diseñar la Hoja de Cálculo.

60 150000

#### **ETAPA 3:**

Ahora debemos seleccionar la opción "Solver" (Menú Datos de la Hoja de Excel), para que aparezca la ventana de diálogo de la macro que tenemos que operar para la optimización de la operación. En dicha ventana introduciremos el valor de la función objetivo, las variables que tenemos que ajustar, así como los diferentes tipos de restricciones que requiera el problema o caso a resolver.

#### **ETAPA 4:**

Ya sólo resta, hacer clic sobre el botón "Resolver" , y el programa nos devolverá la solución del problema.

En muchas situaciones de la vida real, debido a la indivisibilidad de la mayoría de los productos, no será suficiente con obtener como solución a un problema de PL valores decimales. Así, por ejemplo , no tiene mucho sentido que la solución a nuestro problema de maximizar beneficios sea fabricar 20,3 lámparas de tipo I y 13,8 lámparas de tipo II, ni que la forma de minimizar los costes de transporte sea haciendo 5,4 viajes con el camión A y 3,2 con el B. En tales situaciones deberemos incluir en el planteamiento la restricción adicional de que todas las variables han de ser valores enteros, por lo que estaremos ante un problema de Programación Lineal Entera (PLE)

Una primera aproximación a la solución de un problema PLE podría obtenerse resolviendo el problema PL asociado (es decir, olvidándose de la restricción sobre la no divisibilidad de las variables). De hecho, si la solución del PL resulta ser entera, entonces ésta será también la solución del PLE. Si alguna de las variables de la solución no es entera, podríamos pensar en redondear el valor obtenido po el entero más próximo (y que esté en la región factible).Este procedimiento puede ser relativamente bueno cuando los valores redondeados son muy grandes pero resulta muy peligroso si estos valores son pequeños (en tal caso, es muy probable que la solución del PLE sea muy diferente a la que se obtiene redondeando los valores del PL)

La Hoja de cálculo de Excel, facilita la resolución de la programación lineal entera (PLE), en el sentido de que tan sólo es necesario indicarle al programa las variables que han de tomar los valores enteros, añadiendo las correspondientes restricciones en la macro de Solver.

Para las variables enteras, Solver utiliza la expresión:

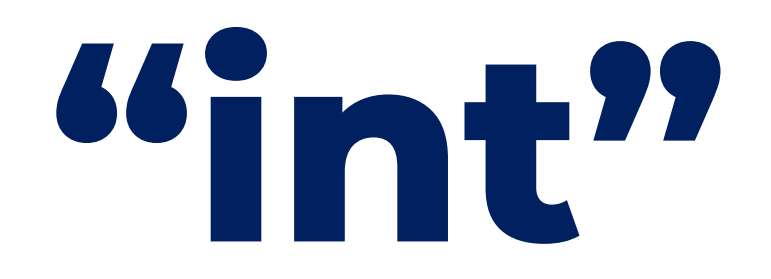

En ocasiones, puede ocurrir que la variable no sólo tenga que ser entera, sino que además deba ser binaria (i, e., únicamente puede tomar los valores 0 ó 1. Estaremos pues ante un problema de PLE Binaria.

Este tipo de variables es típico de las situaciones "todo o nada" , como por ejemplo el tener que decidir si construir o no una nueva factoría, o comprar o no un lote grande de algún recurso para obtener descuentos (deberemos tener en cuenta el coste de mantener el recurso en *stock*)

Resolver un problema con variables binarias usando Excel, es tan sencillo como añadir las correspondientes restricciones en la macro de Solver. Para las variables binarias, Solver utiliza la expresión:

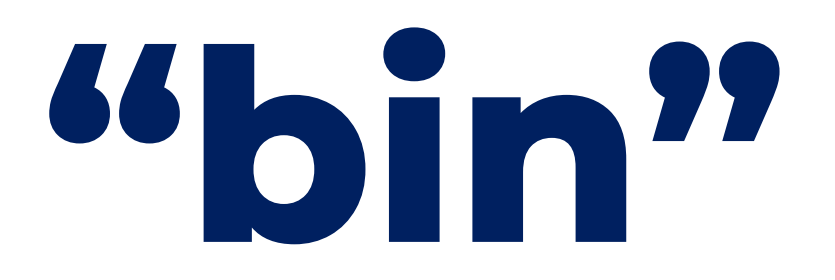

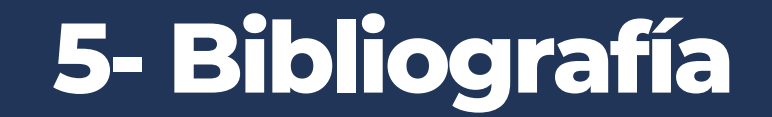

Esta presentación es un resumen del documento:

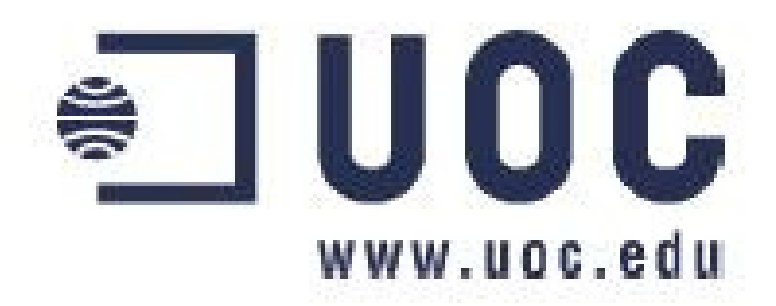

## **PROGRAMACIÓN LINEAL Y PROGRAMACIÓN LINEAL ENTERA CON EXCEL Y LINDO**

Autores: Javier Faulín (ffaulin@uoc.edu), Angel A. Juan (ajuanp@uoc.edu).

#### PL y PLE con Excel y Lindo

# **¡MUCHAS GRACIAS!**

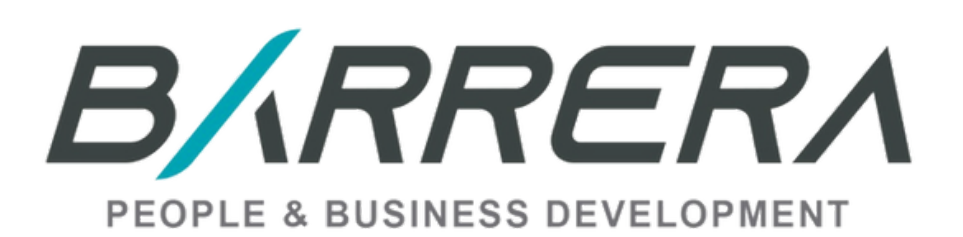

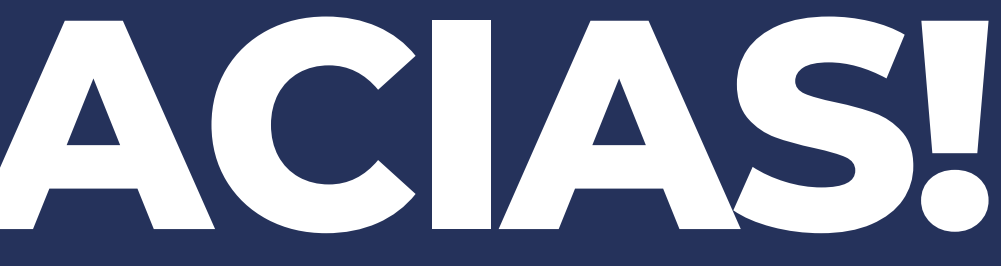

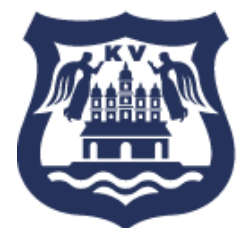

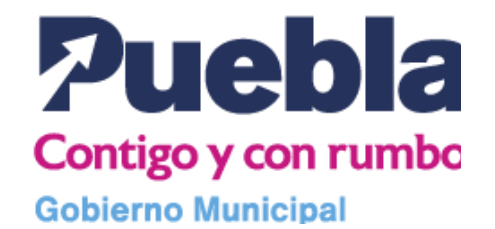

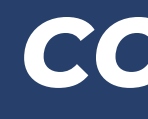

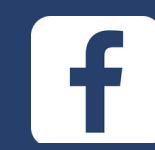

## **GRACIAS** *¿DUDAS?*

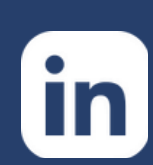

 $\boxed{\text{O}}$ 

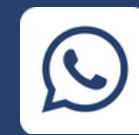

#### *CONTACTO*

#### @barrera.business.development

/coachdanielbarrera

@barrera\_mexico

223 113 7787